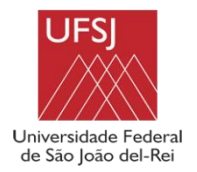

**UNIVERSIDADE FEDERAL DE SÃO JOÃO DEL-REI CAMPUS ALTO PARAOPEBA**

# **LUCAS HENRIQUE DA SILVA COELHO RAFAEL THARLES RODRIGUES**

# *FLUXO DE TRABALHO BIM EM UM PROJETO RESIDENCIAL*

OURO BRANCO-MG MAIO DE 2022

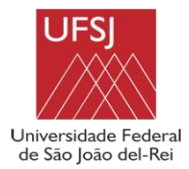

 **UNIVERSIDADE FEDERAL DE SÃO JOÃO DEL-REI CAMPUS ALTO PARAOPEBA**

# **LUCAS HENRIQUE DA SILVA COELHO RAFAEL THARLES RODRIGUES**

## *FLUXO DE TRABALHO BIM EM UM PROJETO RESIDENCIAL*

Trabalho de Conclusão de Curso apresentado à Coordenação do Curso de Graduação em Engenharia Civil, da Universidade Federal de São João del-Rei, *Campus* Alto Paraopeba, como requisito parcial para a obtenção do grau de Bacharel em Engenharia Civil

**Orientador:** Lucas Roquete

OURO BRANCO-MG MAIO DE 2022

## **Lucas Henrique da silva coelho Rafael Tharles Rodrigues**

## *FLUXO DE TRABALHO BIM EM UM PROJETO RESIDENCIAL*

*Trabalho de Conclusão de Curso apresentado à Coordenação do Curso de Graduação em Engenharia Civil, da Universidade Federal de São João del-Rei, Campus Alto Paraopeba, como requisito parcial para a obtenção do grau de Bacharel em Engenharia Civil.*

Aprovado em  $\frac{1}{2}$  /  $\frac{1}{2}$ 

COMISSÃO EXAMINADORA:

Prof. Dr. Lucas Roquete - UFSJ Orientador

\_\_\_\_\_\_\_\_\_\_\_\_\_\_\_\_\_\_\_\_\_\_\_\_\_\_\_\_\_\_\_\_\_\_\_\_\_\_\_\_\_\_\_\_\_\_\_\_\_\_\_\_

Prof. Dr. Gabriel Vieira Nunes – IFMG Avaliador

\_\_\_\_\_\_\_\_\_\_\_\_\_\_\_\_\_\_\_\_\_\_\_\_\_\_\_\_\_\_\_\_\_\_\_\_\_\_\_\_\_\_\_\_\_\_\_\_\_\_\_\_

\_\_\_\_\_\_\_\_\_\_\_\_\_\_\_\_\_\_\_\_\_\_\_\_\_\_\_\_\_\_\_\_\_\_\_\_\_\_\_\_\_\_\_\_\_\_\_\_\_\_\_\_

Prof. Dalilah Pires Maximiano - UFSJ

Avaliador

### **SUMÁRIO**

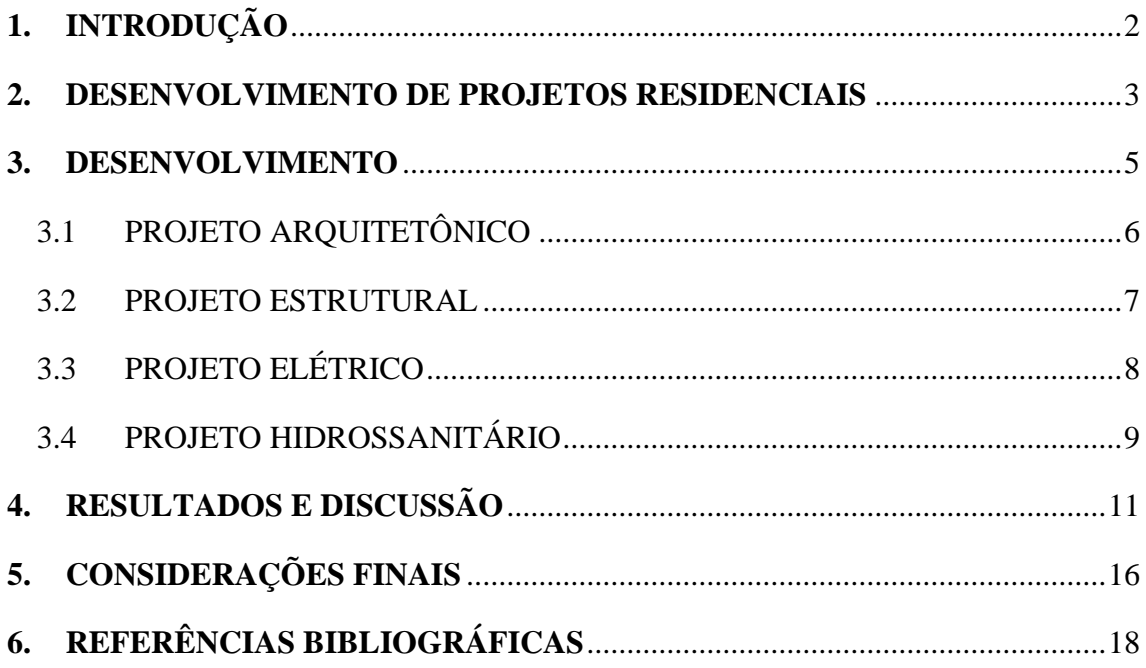

### **LISTA DE FIGURAS**

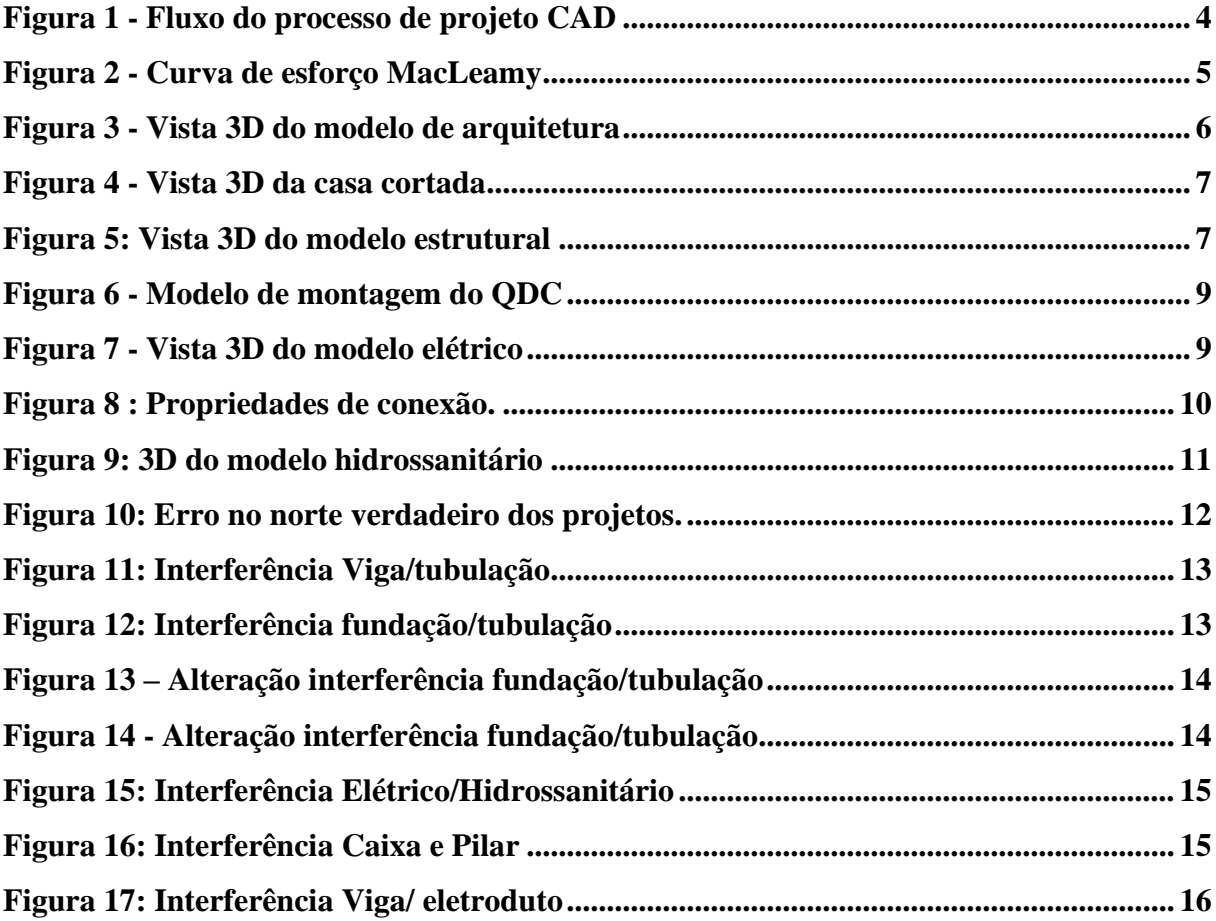

### **FLUXO DE TRABALHO BIM EM UM PROJETO RESIDENCIAL**

BIM WORKFLOW IN RESIDENTIAL PROJECT

#### **Lucas Roquete**

Universidade Federal de São João Del-Rei, Brasil E-mail: [lucasroquete@ufsj.edu.br](mailto:lucasroquete@ufsj.edu.br) **Lucas Henrique da silva coelho**

Universidade Federal de São João Del-Rei, Brasil E-mail: lucashcoelho@ymail.com **Rafael Tharles Rodrigues**

Universidade Federal de São João Del-Rei, Brasil E-mail: rafaelthyarlles@hotmail.com

#### **Resumo**

Nos últimos anos a tecnologia BIM (Building Information Modelling) tem sido uma inovação do mercado de projetos, nesse sentido sua utilização vem sendo amplamente aplicado por escritórios e profissionais autônomos que atuam no desenvolvimento de projetos residenciais de pequeno e médio porte. Este trabalho apresenta um estudo que tem como objetivo exemplificar o fluxo de trabalho em BIM para a concepção dos projetos de uma residência unifamiliar. Para isso, desenvolveu-se os projetos de arquitetura, elétrica e hidráulica no software Autodesk Revit e procurou-se estabelecer um link de trabalho no software TQS para o projeto estrutural. Após a elaboração dos projetos, realizou-se a análise de compatibilização entre as áreas de arquitetura, elétrica, hidráulica e estrutura, a fim de avaliar as possíveis interferências. Seguindo esta metodologia foi possível verificar as vantagens, desvantagens e diferenças do processo BIM em detrimento a forma convencional de elaboração de projetos por meio de plataformas CAD em 2D. Por ser um processo que exige reformulação e integração dos escritórios e profissionais envolvidos, a adoção do BIM exige certo grau de investimento e tempo de maturação. Contudo, este fluxo de trabalho se mostra bastante eficiente, necessitando ultrapassar a barreira do conhecimento e qualificação dos seus usuários.

**Palavras-Chave**: BIM; Compatibilização; Projetos residenciais.

#### **Abstract**

In recent years, BIM (Building Information Modeling) technology has been a market innovation, in this sense its use has been widely applied by offices and self-employed professionals who work in the development of small and medium-sized residential projects. This work presents a study that aims to exemplify the workflow in BIM for the design of projects for a single-family residence. For this, the

architectural, electrical and hydraulic projects were developed in Autodesk Revit software and an attempt was made to establish a working link in the TQS software for the structural design. After the elaboration of the projects, the analysis of compatibility between the disciplines of architecture, electrical, hydraulic and structure was carried out, in order to evaluate the possible interferences. Following this methodology, it was possible to verify the advantages, disadvantages and differences of the BIM process in detriment to the conventional way of designing projects through 2D CAD platforms. As it is a process that requires reformulation and integration of the offices and professionals involved, the adoption of BIM requires a certain degree of investment and maturation time. However, this workflow proves to be quite efficient, needing to overcome the barrier of knowledge and qualification of its users.

### <span id="page-6-0"></span>**1. INTRODUÇÃO**

Os projetos residenciais elaborados com uso de processos BIM (Building Information Modelling) apresentam diferenças significativas em relação aos realizados por um processo que incorpora os softwares CAD. As informações necessárias para o desenvolvimento do serviço necessitam de ferramentas e habilidades diferentes (LEUSIN, 2018). Um bom exemplo disso é a concepção de uma simples parede. No processo CAD essa parede é composta por linhas e coordenadas. Porém, uma modelagem BIM irá conferir a essa parede paramentos de dimensão, tipo de acabamento, área de pintura, fase de construção, dentre outras informações que se fizerem relevantes.

Justi (2008) argumenta que o grande trunfo das plataformas de projeto BIM é a engrenagem de parametrização, que transfere qualquer mudança no modelo para todos os documentos do projeto, sejam cortes, fachadas, plantas ou quantitativo de materiais.

Para Kensek (2018), mesmo as ferramentas CAD possuindo maneiras de modelagem residencial em 3D, o BIM possibilita que os parâmetros sejam ajustados ao longo da interface do programa de uma forma mais sofisticada. O usuário tem a opção de adicionar novos parâmetros, fórmulas e programar o seu trabalho de acordo com a sua realidade.

Apesar da tecnologia BIM já ser uma realidade no mercado, Leusin (2018) argumenta que a falta de conhecimento por parte dos profissionais de projetos, causa certa dificuldade para a implantação deste sistema. Uma vez que usufruir plenamente de seus benefícios implica uma profunda restruturação dos escritórios ou projetistas autônomos.

As principais vantagens que o BIM oferece são economia de tempo; diminuição de erros nos desenhos; diminuição dos custos; produtividade; qualidade e redução de retrabalho (JUSTI, 2008). Como apontado no trabalho de ALVES et al. (2019) que a organização da informação segue as seguintes

dimensões: 3D, modelagem paramétrica; 4D, planejamento e gerenciamento do tempo da execução; 5D, gerenciamento dos custos; 6D, gerenciamento do ciclo de vida e manutenção; 7D, gerenciamento de energia.

A Federação Interamericana da Indústria da Construção (FIIC) em conjunto com o Banco Interamericano de Desenvolvimento (BID) realizaram uma pesquisa que teve como público-alvo as empresas da construção civil latino-americana. Entre os dias 26 de novembro de 2019 até 14 de fevereiro de 2020 a pesquisa revelou que 79% das empresas já trabalham com o BIM enquanto 21% ainda não aderiram a metodologia (FIIC, 2020).

Tendo em vista a importância e atualidade do tema, o objetivo deste trabalho é exemplificar o fluxo de trabalho, utilizando metodologias BIM, em uma edificação residencial. Assim como constatar pontos positivos e negativos desta tecnologia, bem como identificar possíveis impactos que ela pode gerar nos projetos futuros de engenharia. Dessa forma, será avaliada a implementação de um fluxo de trabalho utilizando ferramentas BIM na elaboração do projeto arquitetônico e projetos complementares de uma edificação residencial para comparar o fluxo de trabalho em softwares BIM, com softwares CAD; estudar a possibilidade de compatibilização dos projetos de forma integrada; observar as vantagens e desvantagens de adotar essa metodologia de trabalho; e avaliar os desafios para implementação deste fluxo de trabalho para os profissionais de engenharia e arquitetura.

#### <span id="page-7-0"></span>**2. DESENVOLVIMENTO DE PROJETOS RESIDENCIAIS**

PICCHI (1993), afirma que a fase de projeto representa grande influência no custo final do empreendimento. Por se tratar de uma etapa inicial, tem-se a aplicação de baixos investimentos, principalmente quando se compara com o valor total da obra. É importante atentar-se também ao fato de ser um período com muitas possibilidades e alternativas de soluções e decisões que afetarão o resultado final.

Quando um cliente contrata um projeto residencial, usualmente esses projetos são elaborados de forma separada. Dando início pelo projeto arquitetônico, seguido pelos projetos complementares, (estrutural, elétrico, hidrossanitário etc). A maioria dos profissionais não realiza a verificação das interferências entre os projetos, provocando retrabalhos durante a fase de execução, aumento de prazo, aumento de custos e em certos casos uma qualidade inferior da obra por conta das alterações do escopo inicial (SALOMÃO et al. 2019).

O fluxo de trabalho em CAD necessita que cada área desenvolva suas soluções e análise isoladamente, com a compatibilização após a documentação de cada projeto, conforme fluxo de processo apresentado na Figura **1.**

<span id="page-8-0"></span>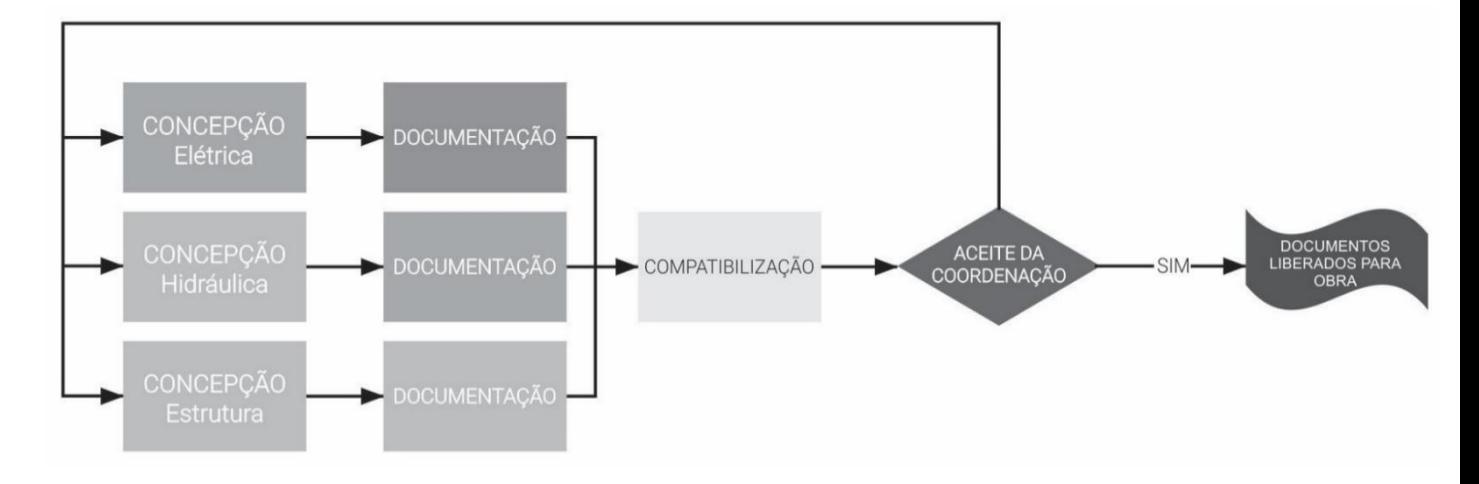

#### Figura 1 - Fluxo do processo de projeto CAD

Fonte – Leusin (2018) (Adaptada)

Esse fluxo é mais demorado e pode exigir mais repetições da fase de compatibilização. Como não leva em consideração a volumetria, esse processo se dá de forma manual, factível de erros de interpretação das informações, permitindo que algumas interferências passem despercebidas e sejam descobertas na obra (GONÇALVES, 2019).

O retrabalho gerado nesta compatibilização também deve ser levando em conta. Para os projetistas, principalmente os autônomos, ele representa uma redução na margem de lucro pelo serviço executado, uma vez que será despendido um tempo maior para a entrega. Pelo fato deste profissional não ter concluído o projeto, ele fica impossibilitado de avançar para outros serviços e aumentar seu faturamento.

Por sua vez, o fluxo de projetos adotando a tecnologia BIM aplica o conceito de engenharia simultânea. A qual a premissa é a colaboração contínua das áreas durante toda elaboração do projeto (GONÇALVES, 2019). O que faz com que a compatibilização ocorra em grande parte, ao longo do processo.

Fica a cargo dos projetistas a organização, definição do local de armazenamento dos modelos e a forma que serão articulados, para buscar ao máximo as vantagens do processo BIM. O cenário ideal seria que todos os elementos fossem modelados de forma on-line num mesmo arquivo virtual, mas esta solução é dificultada pela capacidade de internet e hardware. Outro cenário, mais factível, seria a elaboração de cada disciplina de forma isolada, mas vinculadas a um arquivo central integrado, em que toda a informação fosse depositada neste arquivo. Essa forma de organização é chamada de modelos federados. Já o terceiro cenário

e mais comum é a elaboração de cada projeto feito em escritórios específicos. Porém todos terão acesso a servidores de hospedagem que permitam o download e upload para visualização dos projetos. Desta forma, será necessária uma certa frequência na atualização dos arquivos do servidor (ASBEA, 2015).

<span id="page-9-1"></span>A Figura 2 representa a diferença entre o fluxo CAD e o fluxo BIM. Observa-se que as decisões são antecipadas nas fases preliminares de projeto básico, gerando um grande volume de informação nas fases de estudo. Já a documentação e detalhamento no processo BIM é otimizado.

Figura 2 - Curva de esforço MacLeamy

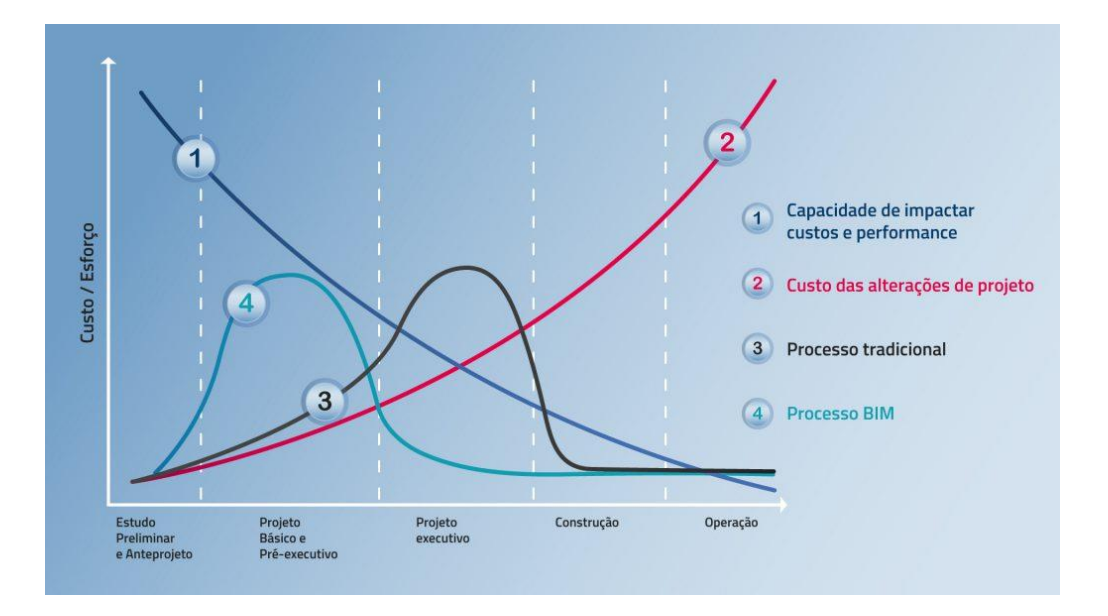

Fonte: ASBEA (2015).

#### <span id="page-9-0"></span>**3. DESENVOLVIMENTO**

Para o desenvolvimento de projetos residenciais são utilizadas normas que oferecem critérios e parâmetros fundamentais de dimensionamento e especificação, como exemplos podem ser citadas:

- ABNT NBR 5626, 2020: Instalação predial de água fria;
- ABNT NBR 6492, 1994: Representação de projetos de arquitetura.
- ABNT NBR 8160, 1999: Sistemas prediais de esgoto sanitário Projeto e execução
- ABNT NBR 6120, 2019: Ações para o cálculo de estruturas de edificações
- ABNT NBR 6118, 2014: Projeto de estruturas de concreto Procedimento

### <span id="page-10-0"></span>3.1 PROJETO ARQUITETÔNICO

O projeto arquitetônico é a fase inicial de qualquer empreendimento residencial. Para esse trabalho realizou-se a modelagem pelo software Revit, incluindo o anteprojeto, concepção inicial, projeto básico e documentação. Uma diferença notável no fluxo de trabalho em BIM é observada nessa fase inicial, visto que demanda do projetista um tempo maior de configuração de suas preferências para elaboração do modelo. Porém, finalizada esta configuração as alterações no modelo são mais eficientes devido parametrização (PRUŠKOVÁ, 2018). Nesse trabalho, o template do Revit foi configurado para atender as demandas específicas do projeto, sendo assim, à medida que se evolui, é possível a redução de tempo na elaboração de projetos futuros.

<span id="page-10-1"></span>Na Figura 3 é apresentada uma das vistas em 3D da arquitetura geradas pelo Revit. Essa visão espacial ajuda, não só o projetista a definir as melhores soluções de projeto, como os clientes, que se aproxima cada vez mais da realidade da sua obra.

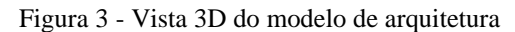

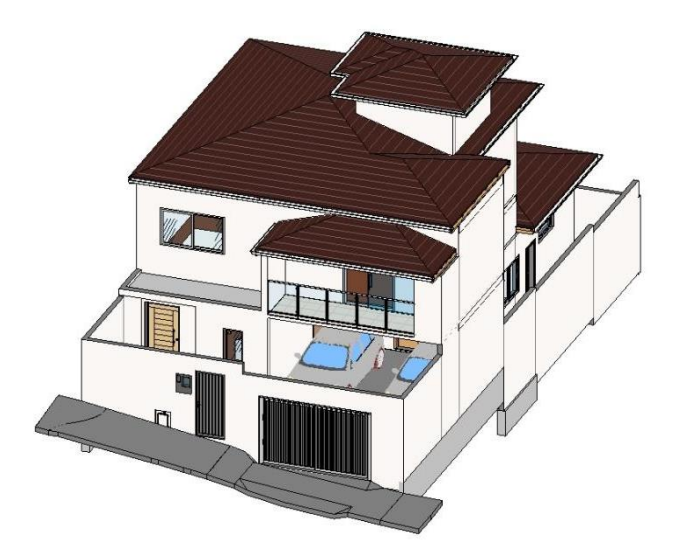

Pelo Revit é possível alcançar vários graus de detalhamento do projeto. Desde um projeto básico para aprovação nos órgãos competentes, até um projeto executivo que vai direto para o canteiro de obras. Fica a cargo do projetista avaliar o padrão de serviço que deseja entregar, baseando-se nas características do escopo contratado pelo cliente. Figura 4 é ilustrado o interior da residência, que pode ser trabalhada em outros softwares, como o sketchUp, 3Ds Max, usados para serviços de detalhamento de interiores e imagens renderizadas.

<span id="page-11-1"></span>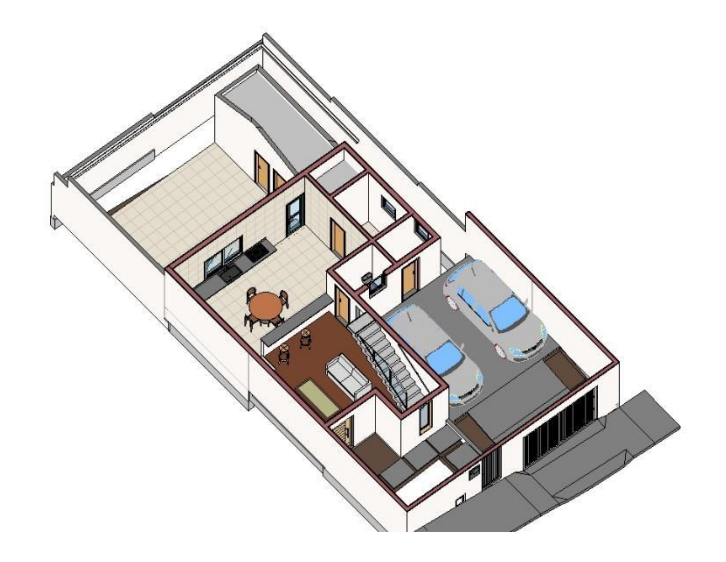

No mercado de softwares baseados na metodologia BIM, além do AutoDesk Revit, podemos citar o ArchiCAD, QIBuilder e o AECOsim Building para modelagem da arquitetura.

#### <span id="page-11-0"></span>3.2 PROJETO ESTRUTURAL

O Projeto estrutural teve como instrumento o software TQS (como pode ser visto no modelo ilustrado na Figura 5). Pode-se evidenciar que com a integração dos sistemas TQS / Revit é possível realizar a modelagem, cálculo, análise estrutural, detalhamento, dimensionamento de peças e por fim a emissão de plantas finais. O TQS possibilitou melhoria em todas as etapas do projeto estrutural como análise de vibrações, flechas, fissuração do concreto e cálculo das armaduras. Adicionalmente o software disponibiliza o Sistema de Interação Solo Estrutura, que ao receber informações da sondagem auxilia o engenheiro geotécnico e/ou estrutural na elaboração do projeto de superestrutura e fundação.

Figura 5:Vista 3D do modelo estrutural

<span id="page-11-2"></span>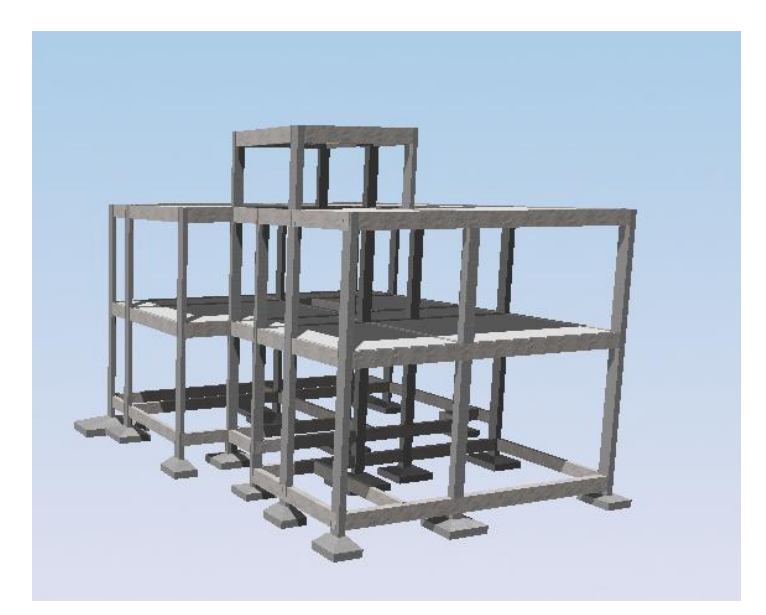

Ao iniciar o projeto deve-se compatibilizar o arquitetônico desenvolvido no Revit com o TQS. Essa compatibilização permite uma melhor modelagem estrutural, uma vez que facilita a visualização das interferências entre os projetos. Dessa forma, facilita o processo de projeção e execução do empreendimento.

O software TQS possui a interface de modelagem simples e intuitiva, que se torna um diferencial do sistema, aponta erros de lançamento e a vinculação dos elementos evitando futuros erros de dimensionamento e consequentemente cálculos inconsistentes. A elaboração do modelo seguiu as diretrizes da NBR 6118 (ASSOCIAÇÃO BRASILEIRA DE NORMAS TÉCNICAS, 2014), que preconiza as técnicas para o projeto de estruturas de concreto. Para a definição das cargas de projeto utilizou-se a NBR 6120 (ASSOCIAÇÃO BRASILEIRA DE NORMAS TÉCNICAS, 2019).

O processamento global da estrutura é realizado, sendo possível a análise criteriosa de interferências e erros provenientes da modelagem, de dimensionamento e de esforços solicitantes e resistentes.

Ao finalizar a modelagem e a verificação utilizamos a interface BIM para retornar o projeto ao Revit, com intuito de facilitar a leitura no Navisworks. Pode-se evidenciar que graças a metodologia utilizada o projetista economiza tempo, reduz os erros, maior simplicidade na geração de modelos e integração com outros aspectos do projeto.

#### <span id="page-12-0"></span>3.3 PROJETO ELÉTRICO

O projeto elétrico em CAD 2D é habitualmente elaborado após a arquitetura, utilizando a planta como base para o posicionamento das tomadas. O Revit aplica uma forma semelhante, porém dá mais ferramentas para que o projetista visualize e defina suas soluções de projeto. A Figura 6 representa o modelo de montagem do quadro de distribuição de cargas QDC, que foi elaborado no Revit de forma paramétrica e automatizada. Para isso, foram definidos os circuitos e disjuntores que desejava especificar. Essa representação auxilia o eletricista durante a obra.

Esse projeto foi elaborado conforme a NBR 5410 (ASSOCIAÇÃO BRASILEIRA DE NORMAS TÉCNICAS, 2014) que estabelece as diretrizes para as instalações elétricas de baixa tensão.

É possível visualizar, na Figura 7, a disposição dos eletrodutos definidos no projeto. O que auxilia na identificação de interferências já durante a primeira revisão do projeto.

<span id="page-13-1"></span>Figura 6 - Modelo de montagem do QDC

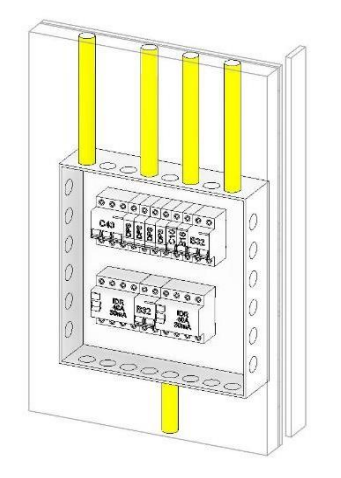

Figura 7 - Vista 3D do modelo elétrico

<span id="page-13-2"></span>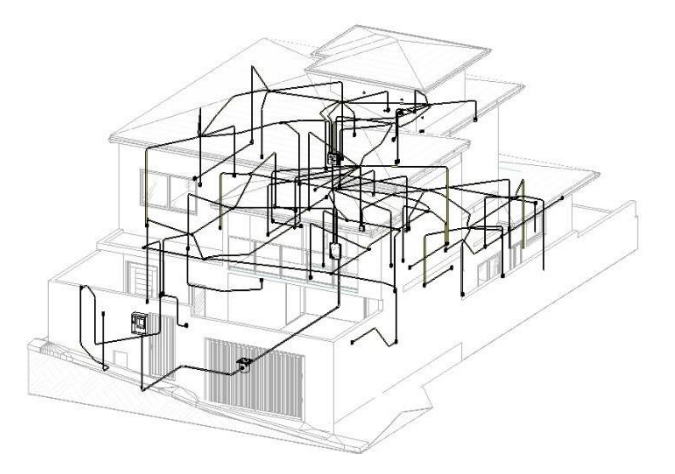

### <span id="page-13-0"></span>3.4 PROJETO HIDROSSANITÁRIO

Semelhante ao projeto elétrico, o modelo hidrossanitário em 2D também é elaborado com base na planta de arquitetura. No padrão CAD as tubulações são representadas por linhas e as conecções por símbolos. Porém, no Revit as tubulações e conecções são elementos em 3D dotados de informações. Na Figura 8 é possível observar uma exemplificação. Na aba de propriedades do Revit, fica descrito o nome da conecção usada, "Te Junção Série Normal", por exemplo. Nota-se que essa conexão está sendo empregada em um sistema sanitário. Além disso, é possível observar o código do produto pelo fabricante.

<span id="page-14-0"></span>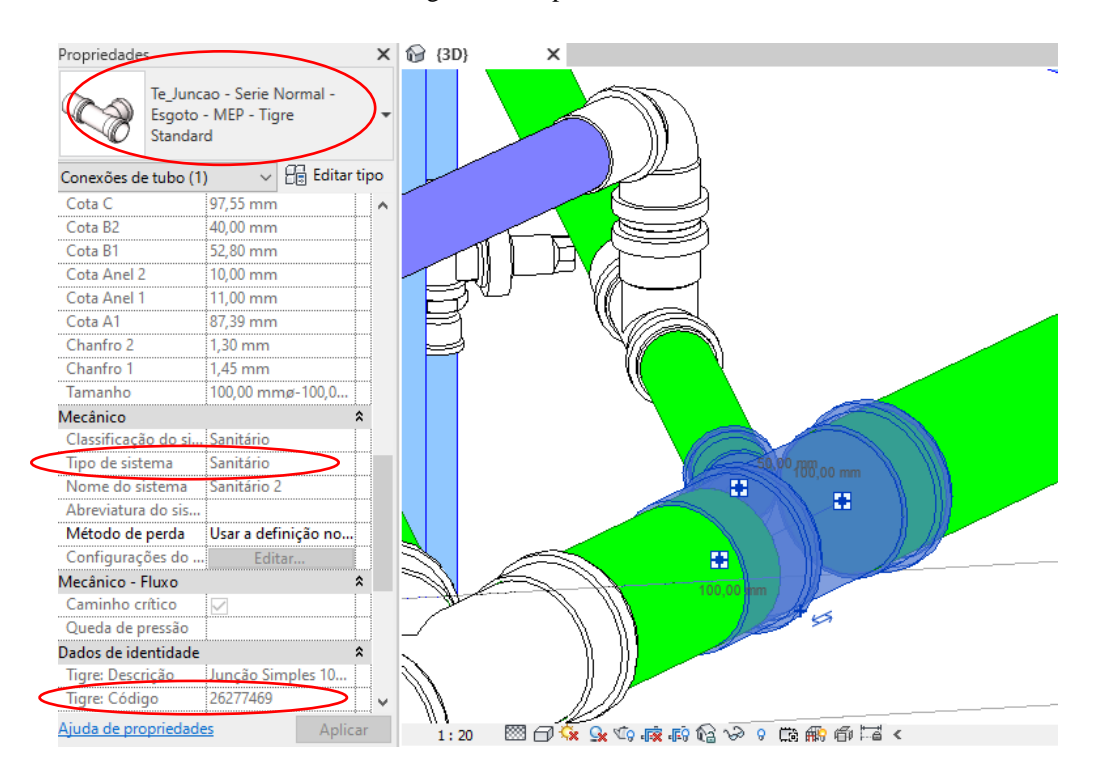

Figura 8 : Propriedades de conexão.

O projeto de água fria está em conformidade com a NBR 5626 (ASSOCIAÇÃO BRASILEIRA DE NORMAS TÉCNICAS, 2020), Já a instalação de esgoto foi elaborada em conformidade a NBR 8160 (ASSOCIAÇÃO BRASILEIRA DE NORMAS TÉCNICAS, 1999).

O modelo BIM do projeto Hidrossanitário também permite a visualização em 3D, semelhante ao projeto de elétrica. É ilustrado na Figura 9 como essa vista é apresentada pelo Revit. Neste template a tubulação em azul representa o sistema de água fria e a tubulação em verde o sistema de esgoto sanitário.

Figura 9: 3D do modelo hidrossanitário

<span id="page-15-1"></span>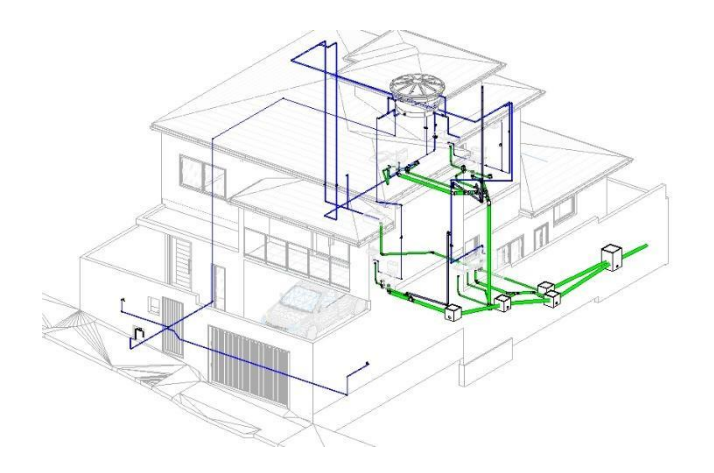

### <span id="page-15-0"></span>**4. RESULTADOS E DISCUSSÃO**

Para atingir a proposta desse trabalho, procurou-se realizar uma breve análise de interferências entre os projetos. Para tal fez-se o uso do software Navisworks da AutoDesk. Ele é um integrador de modelos BIM de arquitetura, elétrica, hidráulica, estrutura e outros conforme necessidade. Permite realizar a revisão do projeto, planejamento da execução, criar animações dos objetos da obra, gerar quantitativos de material e custo, entre outros (Oliveira, 2019).

Ao finalizar a etapa de projetos realizou-se a compatibilização no software NavisWorks, Foram encontrados aproximadamente 1152 erros, sendo divididos em graves, médios e de baixo impacto. Inicialmente foram observados erros no norte verdadeiro do projeto (os pontos de origens encontravam-se divergente), conforme Figura 10. O correto é que os modelos da estrutura e da arquitetura coincidam. Contudo eles ficaram em posições diferentes na tela do software. Foi necessária a reorganização dos projetos, colocando-os no ponto em comum.

<span id="page-16-0"></span>Figura 10: Erro no norte verdadeiro dos projetos.

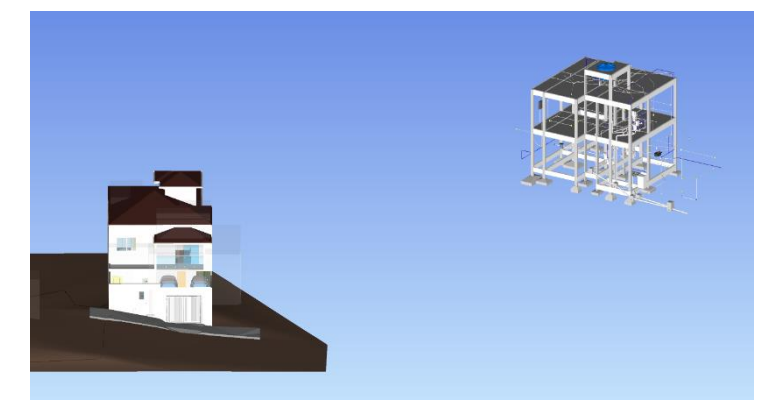

Pelo Navisworks realizou-se o clash (detecção de interferências) para gerar relatórios para simular o trabalho do projetista responsável pela correção e dessa forma analisar e tomar ações a fim de tratar as anomalias encontradas. Foram diagnosticadas algumas interferências. Devido ao grande número de ocorrências, serão abordadas as que se destacaram para tomada de decisão antes da obra.

Na Figura 11 é representado a identificação uma interferência em relação aos projetos estrutural e hidrossanitário. Nesse exemplo a tubulação de 40 mm atravessa uma viga. Desta forma, o projetista pode optar por alterar a concepção do traçado hidráulico ou definir a altura em que esta tubulação irá cortar a viga para que a respectiva não perca capacidade estrutural. Neste projeto optou-se por atravessar a viga abaixo da sua linha neutra (local onde encontrase compreendida como um plano que separa duas regiões – a comprimida e a tracionada – num mesmo elemento quando submetido à flexão). O furo por si só, diminui a seção, e consequentemente a resistência do elemento. Nesses casos, o ideal é realizar o furo na zona de tração da viga, que é resistida pelo aço e não pela área comprimida do concreto. Como resultado tem-se um furo de aproximadamente 10 cm de altura, uma vez que a viga projetada possui 40 cm.

<span id="page-17-0"></span>Figura 11: Interferência Viga/tubulação

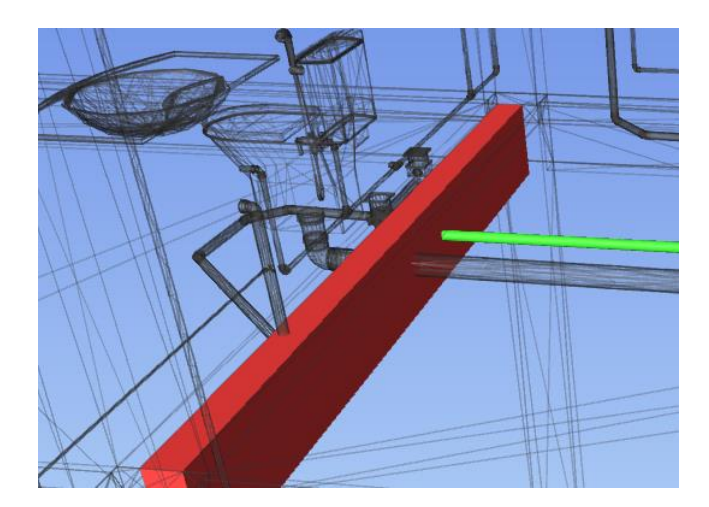

Na Figura 12 pode-se observar uma ocorrência que reflete no início da obra. A tubulação de saída do ralo sifonado atravessa uma das sapatas da edificação, o que configura uma típica situação de alteração do traçado escolhido no projeto hidráulico.

<span id="page-17-1"></span>Figura 12: Interferência fundação/tubulação

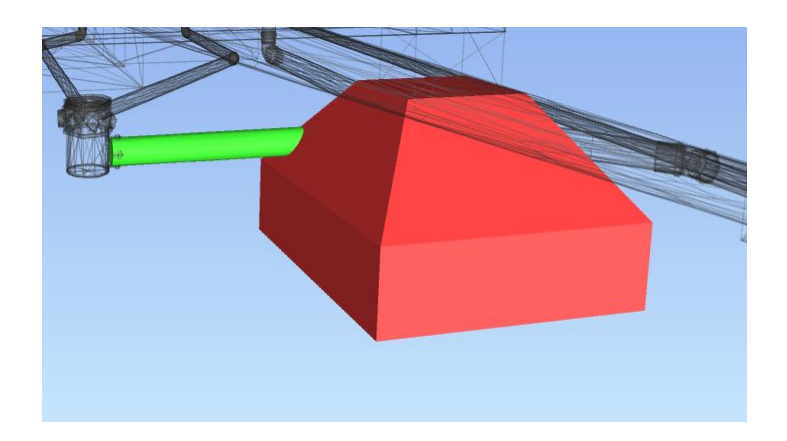

Realizou-se a alteração no traçado do projeto hidrossanitário e, logo após, uma nova compatibilização pelo Navisworks. Nas Figuras 13 e 14 é ilustrada esta alteração. É mais conveniente adequar o traçado da hidráulica, uma vez que alterações em projeto estrutural demandam de mais análises.

<span id="page-18-0"></span>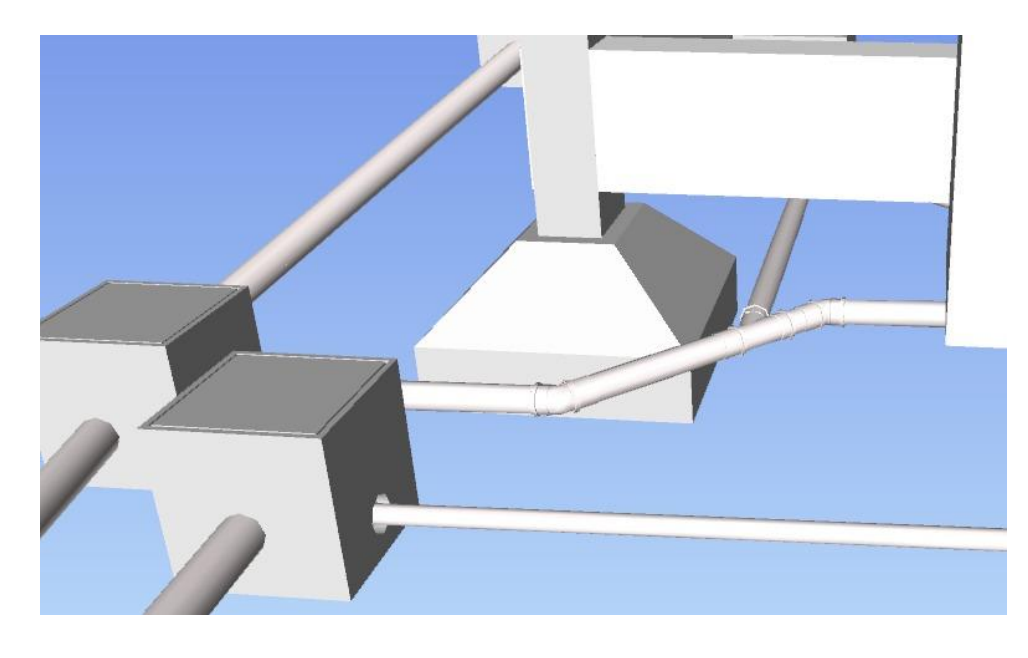

Figura 13 – Alteração interferência fundação/tubulação

<span id="page-18-1"></span>Figura 14 - Alteração interferência fundação/tubulação

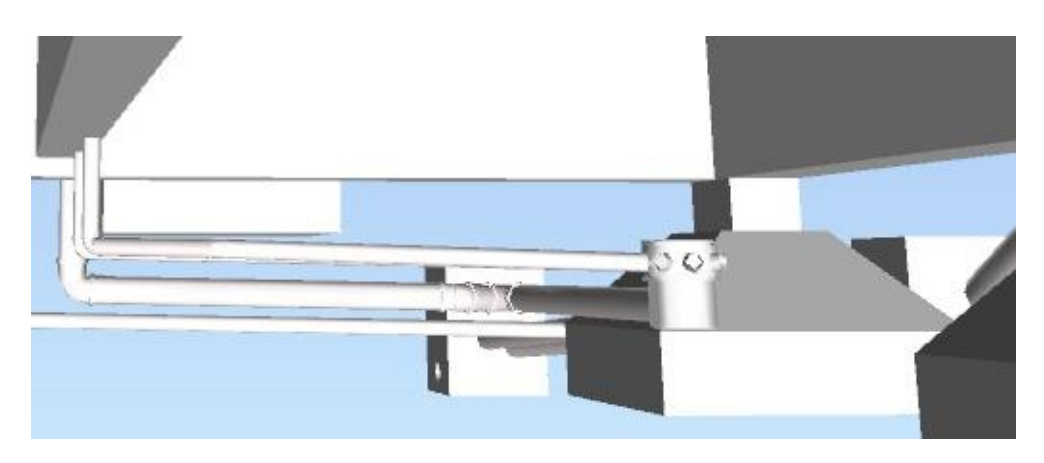

Exemplificando uma interferência entre os projetos elétricos e hidrossanitário, a Figura 15, representa um eletroduto atravessando um ralo seco. Após a solução desse problema economiza-se tempo na execução.

<span id="page-19-0"></span>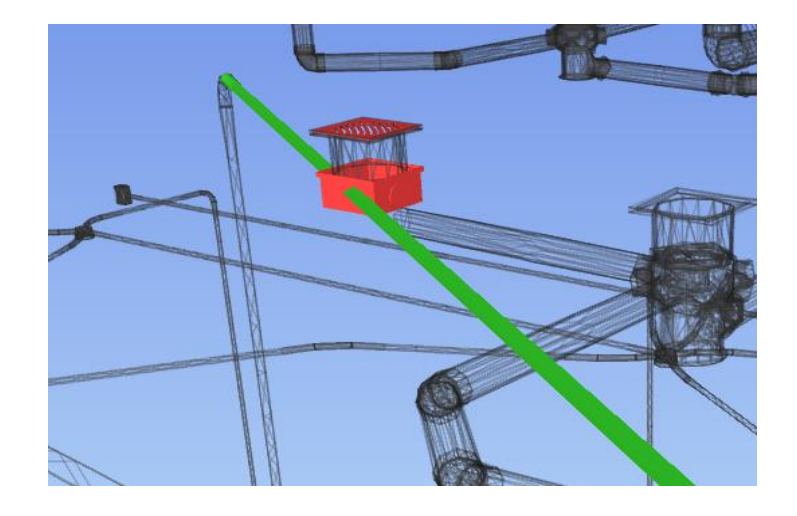

Figura 15: Interferência Elétrico/Hidrossanitário

<span id="page-19-1"></span>A Figura 16 representa a posição do quadro de distribuição adotado pelo projetista conflita com o pilar. Isso pode ocorrer durante a elaboração do projeto elétrico, uma vez que não se sabe a real dimensão dos elementos estruturais. Neste exemplo fica claro a tomada de decisão por parte do coordenador do projeto.

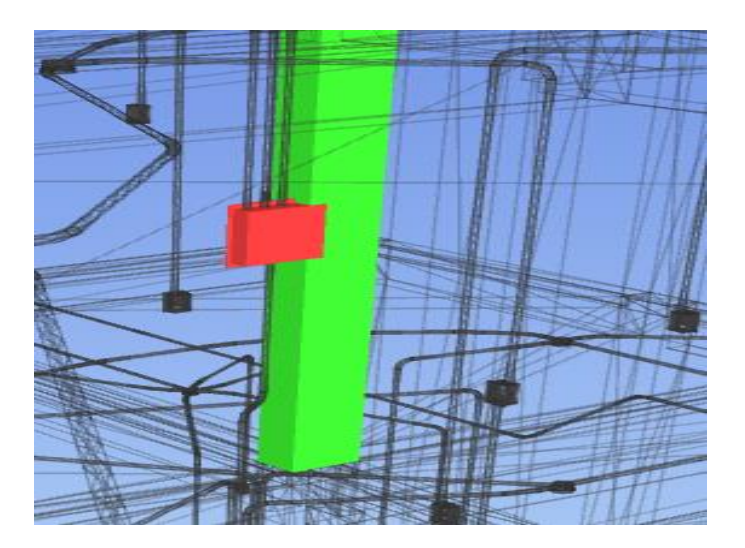

Figura 16: Interferência Caixa e Pilar

Na Figura 17, é apresentado uma representação dos eletrodutos na laje. É possível observar um erro de modelagem. É costume no projeto elétrico representar os eletrodutos no nível da laje, porém a viga foi inserida no TQS aproximadamente 10 cm acima,

<span id="page-20-1"></span>proporcionando uma interferência que pode ser facilmente corrigida para documentação dos projetos destinados a obra.

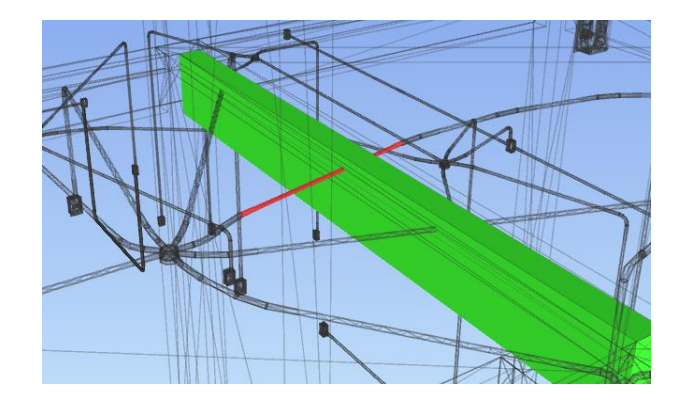

Figura 17: Interferência Viga/ eletroduto

#### <span id="page-20-0"></span>**5. CONSIDERAÇÕES FINAIS**

Esse estudo teve como objetivo o entendimento do fluxo de trabalho de um projeto residencial para introduzir ferramentas que propõe um planejamento mais próximo da realidade da metodologia BIM. Além disso, verificou-se algumas particularidades dessa tecnologia, bem como possíveis impactos nos projetos de engenharia.

A migração para plataformas BIM exige investimento, tempo de amadurecimento com o uso e desenvolvimento de pessoas. Uma das barreiras para sua plena utilização é o conhecimento das funcionalidades dos softwares. Contudo, essa qualificação seleciona os profissionais do mercado, já que não há a possibilidade de um retrocesso para o CAD depois desse progresso. Os projetistas ganham em velocidade de projeto e agregam valor ao serviço com detalhamentos e pranchas mais elaboradas.

O processo BIM possibilita análises detalhadas antes da execução da obra. Diminui retrabalhos, torna o planejamento da execução mais eficiente e contribui em menores custos ao empreendedor. Os instrumentos utilizados nesse trabalho para elaboração do projeto facilitaram a identificação de problemas que não são identificados de forma intuitiva nos softwares baseados em CAD 2D. A ocorrência de divergências entre projetos ou até mesmo incompatibilidades são atenuadas na metodologia BIM.

Em relação ao desenvolvimento dos projetos em Revit foi possível notar que há uma diferença admirável de trabalho, se comparado ao modelo 2D. Há pontos a serem considerados, como a demora nas alterações das configurações padrão do sistema. Entretanto, esse tempo é compensado futuramente devido a eficiência que o sistema adquire e consequentemente a convergência do software ao perfil do projetista.

É importante frisar que o modelo sendo desenvolvido em 3D potencializa a verificação de melhores soluções de projeto, podendo proporcionar ao projetista mais confiança na elaboração, e ao cliente proporciona um modelo mais perto da realidade da obra.

Com desenvolvimento do projeto estrutural desenvolvido no TQS foi possível observar as interferências enquanto a modelagem era executada e consequentemente adotar mudanças na arquitetura ou no traçado do estrutural, preservando sempre a viabilidade econômica do empreendimento. Pode-se citar ainda que o sistema aponta falhas de lançamento e vinculação proporcionando praticidade ao projetista.

Ao aplicar os projetos no Navisworks, foi possível averiguar quais as dificuldades poderiam ser enfrentadas na execução, se mostrando eficaz na coordenação dos projetos. Pode-se destacar que o sistema de Clash ao demonstrar que haveria interferência do sistema de tubulação hidrossanitária com a fundação possibilitou uma rápida solução e modificação do projeto. Se o equívoco fosse detectado durante a obra, possivelmente teria apresentado um custo a mais em recursos, para sua adequação.

Em relação a interferência da tubulação na viga detectada pelo software, destaca-se a necessidade de tomada de decisão no cálculo estrutural. No caso abordado optou-se por prever o corte da viga na região abaixo da linha neutra, para não comprometer sua função estrutural.

Foi possível concluir que os projetos, assim que finalizados, devem ser compatibilizados um a um. Pois, ao compatibilizar todos juntos, há o acúmulo de informações. Ao fim deste estudo, notou-se que o Navisworks é uma ferramenta poderosa para o planejamento da obra. Por ele foi possível identificar inúmeras falhas de projeto, que puderam ser analisadas e solucionadas ainda na fase de projeto.

Por fim, em pesquisas futuras sugere-se a implementação do BIM 4D, que demonstra a utilização de métodos de planejamento, como histogramas de mão de obra e ferramentas de sequenciamento de atividades. Pode-se ainda evidenciar o BIM 5D que utilizando informações do nível 4D pode gerar orçamentos paramétricos a partir do modelo principal do empreendimento.

### <span id="page-22-0"></span>**6. REFERÊNCIAS BIBLIOGRÁFICAS**

ALVES, Kamila et al. **Estudo De Caso De Implementação E Compatibilização Em Bim.** VI SBQP Uberlândia. 2019. Disponível em <https://eventos.ufu.br/sites/eventos.ufu.br/files/documentos/061\_estudo\_de\_caso\_198\_.pdf.>. Acesso em: 22,mai. 2022.

KENSEK, Karen. **Building Information Modeling (BIM) fundamentos e aplicações**. Rio de Janeiro 2018

LEUSIN, Sérgio Roberto**. Gerenciamento e coordenação de projetos BIM um guia de ferramentas e boas práticas para o sucesso de empreendimentos**. Rio de Janeiro 2018.

Salomão, P. E. A., Costa, N. C., Gouvêa, D. L., Oliveira, A. N. S. & Silva, A. J. M. (2019). **Modelagem e compatibilização de projetos de uma residência Minha Casa Minha Vida em software de plataforma BIM**. Research, Society and Development, 8(8). https://rsdjournal.org/index.php/rsd/article/view/1230.

PICCHI, F. A. **Sistemas de qualidade: uso em empresas de construção de edifícios**. São Paulo 1993. Tese (Doutorado) - Escola Politécnica da Universidade de São Paulo, 461p.

Justi, A. R. (2008). **Implantação da plataforma Revit nos escritórios brasileiros. Gestão & Tecnologia de Projetos**, 3(1), 140-152.

Federación Interamericana De La Industria De La Construcción. **Relevamiento Bim Latam – Informes Interactivos**. Disponível em: < http://fiic.la/blog/2020/11/03/relevamiento-bim-latam-informes-interactivos/>. Acesso em: 31 de jan. de 2022.

Prušková, K. (2018). **Reducing failures rate within the project documentation using building Information Modelling, especially Level of Development**. MATEC Web of Conferences, 146. https://doi.org/10.1051/matecconf/201814601009.

OLIVEIRA, **Adriano de. Autodesk Navisworks 2017 conceitos e aplicações.** São Paulo Erica 2019.

GONÇALVES JR, Francisco. **Workflow de projetos de instalações BIM x CAD**. Mais engenharia. AltoQi, 2019 Disponível em: [<https://maisengenharia.altoqi.com.br/bim/workflow-de-projetos-de-instalacoes-bim-x](https://maisengenharia.altoqi.com.br/bim/workflow-de-projetos-de-instalacoes-bim-x-cad/)[cad/>](https://maisengenharia.altoqi.com.br/bim/workflow-de-projetos-de-instalacoes-bim-x-cad/). Acesso em: 28,fev. 2022.

ASSOCIAÇÃO BRASILEIRA DOS ESCRITÓRIOS DE ARQUITETURA. (AsBEA). **Guia AsBEA – Boas Práticas em BIM. Fascículo II**. 2015. São Paulo. Disponível em: < [http://www.asbea.org.br/userfiles/manuais/d6005212432f590eb72e0c44f25352be.pdf>](http://www.asbea.org.br/userfiles/manuais/d6005212432f590eb72e0c44f25352be.pdf). Acesso em: 28,fev. 2022.